*Контрольно-кассовая техника Контрольно-кассовая машина*

# *«YARUS-TK»*

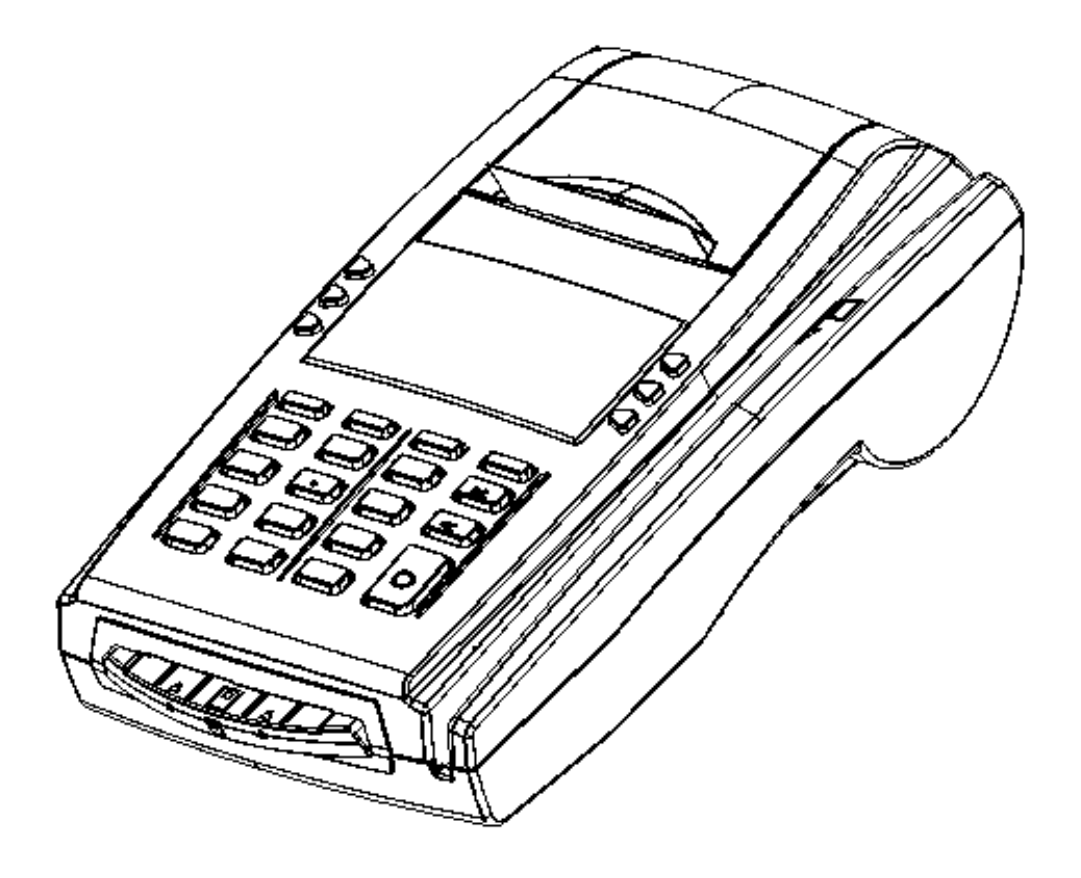

# *Руководство по ремонту и техническому обслуживанию*

Версия документации: 1.1.155 (от 08.12.2011)

# Содержание

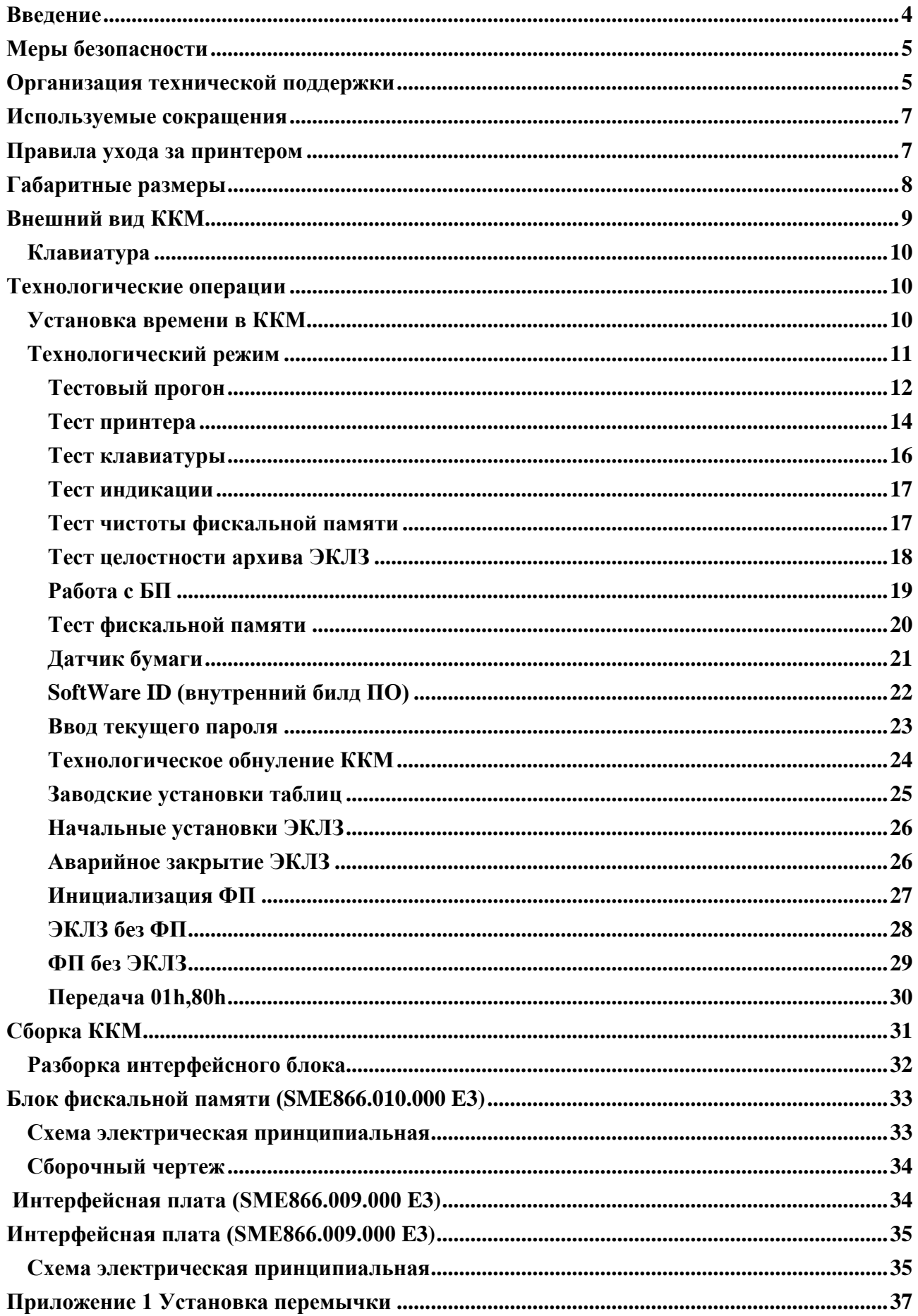

### <span id="page-5-0"></span>**Введение**

Настоящее руководство предназначено для работников центров технического обслуживания контрольно-кассовой машины "YARUS-TK" (в дальнейшем – ККМ) и содержит необходимую информацию по монтажу, ремонту и технической поддержке ККМ. В нем представлены электрические схемы и описания отдельных частей и блоков ККМ.

Техническая поддержка ККМ представляет собой комплекс работ по поддержанию машины в исправном состоянии в течение всего срока ее эксплуатации.

Техническая поддержка ККМ осуществляется только поставщиком или центром технического обслуживания (далее - ЦТО) и включает в себя следующие работы:

- $\blacktriangle$ ввод машины в эксплуатацию;
- нанесение на машину знака "Сервисное обслуживание" и наклеивание на  $\blacklozenge$ нее марок-пломб;
- запись в фискальную память информации при регистрации и перерегистрации контрольно-кассовой техники;
- замена фискальной памяти (при этом запись в фискальную память информации и замена производятся с участием представителей налоговых органов);
- замена устройств, имеющих ограниченный срок эксплуатации;
- ежедневное техническое обслуживание;  $\blacklozenge$
- $\bullet$ периодическое техническое обслуживание;
- ежегодное техническое обслуживание;
- $\ddot{\bullet}$ ремонт машины;
- восстановление исправного состояния в случае выхода из строя блоков или узлов.

Техническая поддержка должна осуществляться для каждой машины, начиная с момента ввода ее в эксплуатацию.

Осуществление технической поддержки машины поставщиком или центром технического обслуживания, находящимся в ведении пользователя этой техники, не допускается.

Для обеспечения технической поддержки машины потребитель должен заключить договор с ЦТО, имеющим право на проведение данных работ. Техническая поддержка осуществляется за счет потребителя. Ремонт машины в гарантийный период эксплуатации осуществляется за счет поставщика.

При невозможности создания у потребителя условий для ремонта машины, допускается производить у потребителя только техническое обслуживание, а ремонт производить только методом замены отказавших сборочных единиц и блоков на исправные с последующим восстановлением их в стационарных условиях.

На машину, обеспеченную технической поддержкой, при ежегодном подтверждении осуществления такой поддержки поставщиком или центром технического обслуживания наносится знак "Сервисное обслуживание" в соответствии с паспортом.

*Внимание! Эксплуатация машины без осуществления технической поддержки не допускается.*

#### <span id="page-6-0"></span>**Меры безопасности**

Специалисты, осуществляющие техническое обслуживание ККМ, должны иметь удостоверение на право технического обслуживания ККМ, выдаваемое в установленном порядке, а также группу по электробезопасности не ниже III.

Ремонтные работы следует проводить только после полного ознакомления с ремонтной документацией на ККМ.

До подключения ККМ к источнику питания необходимо провести осмотр на предмет механических повреждений или нарушения правил эксплуатации.

Корпуса использующихся при ремонте и техническом обслуживании приборов, стенда и источников питания должны быть заземлены.

Технический персонал ЦТО должен пройти обучение обслуживанию машины на курсах, организованных поставщиком.

Блок управления не вскрывать! Вскрутие бока управления приводит к выходу из строя ККМ.

ККМ не охлаждать ниже минус  $30^{\circ}$ С и не нагревать выше плюс  $50^{\circ}$ С! Переохлаждение или перегрев терминала приводят к выходу терминала из строя!

#### <span id="page-6-1"></span>**Организация технической поддержки**

1. Ввод машины в эксплуатацию

Ввод машины в эксплуатацию осуществляется ЦТО и включает следующие работы:

- визуальный осмотр упаковки и машины;  $\blacklozenge$
- $\ddot{\bullet}$ проверка целостности знака «Государственного реестра», идентификационного знака, марок – пломб;
- проверка маркировки и комплектности и состава машины;
- сравнение программного обеспечения машины с эталонным,  $\bullet$
- $\bullet$ проверка функционирования машины;
- $\bullet$ наклеивание знака «Сервисного обслуживания»;
- $\bullet$ заполнение паспорта и учетного талона.
- 2. Ежедневное техническое обслуживание

Ежедневное техническое обслуживание осуществляется пользователем машины и включает следующие работы:

- $\bullet$ визуальный осмотр машины;
- $\ddot{\bullet}$ удаление пыли с наружных частей машины;
- $\bullet$ проверка правильности установки чековой ленты;
- проверка даты и времени.

Ежедневное техническое обслуживание проводится перед началом работы.

#### 3. Периодическое техническое обслуживание

Периодическое техническое обслуживание осуществляет ЦТО. Периодическое техническое обслуживание включает следующие работы:

проверка целостности знаков «Государственного реестра», «Сервисного обслуживания», идентификационного знака, марок – пломб;

- проверка качества печати и очистка от пыли печатающего устройства;
- удаление грязи и пыли вокруг датчиков;
- протирка поверхности резинового валика ПУ;
- протирка записывающей поверхности ТПГ мягкой тканью, смоченной этиловым спиртом, для очистки еѐ от налипших частиц термочувствительного вещества бумаги;
- контроль состояния и при необходимости замена элементов питания ОЗУ и электронных часов;
- проверка функционирования машины по тестам;
- в начале квартала наклеивание марки пломбы с соответствующим кварталу номером.
- замена (по необходимости) неисправных элементов ККМ.

По окончанию работ представитель ЦТО делает отметку в паспорте и учетном талоне, при необходимости вклеивает соответствующие части марки – пломбы в паспорт и учетный талон, сдает машину потребителю.

Потребитель при приемке работ от ЦТО должен проверить наличие марок – пломб на машине, знаков «Государственного реестра», «Сервисного обслуживания», наличие отметок в паспорте и учетном талоне и сделать отметки в паспорте и учетном талоне.

Периодичность обслуживания составляет от 1 раза в месяц до 1 раза в шесть месяцев и определяется специалистом ЦТО в зависимости от интенсивности работы и условий эксплуатации ККМ.

4. Ежегодное техническое обслуживание

Ежегодное техническое обслуживание включает следующие работы:

- проведение периодического технического обслуживания;  $\blacklozenge$
- проверка маркировки и комплектности машины;  $\blacklozenge$
- сравнение программного обеспечения машины с эталонным;  $\blacklozenge$
- $\blacklozenge$ проверка функционирования машины;
- $\ddot{\bullet}$ замена устройств, имеющих ограниченный срок эксплуатации;
- $\bullet$ наклеивание знака «Сервисного обслуживания»;
- заполнение паспорта и учетного талона;  $\ddot{\bullet}$
- $\bullet$ удаление пыли воздушной струей пылесоса с пластмассовым колпачком или протирка спиртом, промывка контактов разъемов.
- 5. Ремонт машины

Сдачу машины в ремонт производит потребитель, приемку - ЦТО.

Машина, сданная в ремонт, должна быть полностью укомплектована составными частями и деталями в упаковку, исключающую повреждения машины при транспортировании.

Потребитель должен передать ЦТО паспорт на машину, а также аварийный акт, если машина направляется на ремонт в результате аварии.

Машина, выработавшая срок службы до списания, некомплектная или с дефектами базовых узлов, устранение которых не предусмотрено действующей нормативно-технической документацией, а также машина с дефектами, возникающими в результате аварии или нарушении правил эксплуатации, принимается в ремонт только по договору между ЦТО и потребителем.

При обнаружении в момент сдачи машины преднамеренной замены составных частей машины (узлов, блоков, плат) неисправными или аварийными, а также не соответствующими конструкторской документации машины, машина в

ремонт не принимается и возвращается потребителю, с составлением акта произвольной формы.

Машина, сдаваемая в ремонт, должна полностью соответствовать конструкторской документации предприятия-изготовителя на машину. Машина, подвергшаяся переделке (модернизации) вне ЦТО, в ремонт принимается только по согласованию с ЦТО и при наличии описания внесенных в конструкцию изменений.

Сдача машины в ремонт регистрируется в журнале регистрации или оформляется актом на сдачу в ремонт, в котором отражается ее техническое состояние, комплектность и заключение о принятии в ремонт или об отказе в принятии с указанием причин отказа.

#### <span id="page-8-0"></span>**Используемые сокращения**

- СП Системная плата
- ОТК Отдел технического контроля.
- POS Point of sale (рабочее место кассира).
- ПК Персональный компьютер.
- ОЗУ Оперативное запоминающее устройство.
- ККМ Контрольно-кассовой машины
- ФП Фискальная память
- ЭКЛЗ Электронная контрольная лента защищенная

#### <span id="page-8-1"></span>**Правила ухода за принтером**

Для нормальной работы ККМ необходимо соблюдать следующие правила:

- $\ddot{\bullet}$ Оберегайте ККМ от ударов, сильных сотрясений и механических повреждений.
- Чистить поверхность ККМ можно лишь с помощью легко увлажненной  $\blacktriangle$ спиртом салфетки.
- Открывать ККМ для устранения неполадок может только квалифицированный специалист сервиса. Ремонт и профилактический осмотр проводится только при отключенной от сети ККМ.
- Запрещается прикасаться к рабочей области печатающей головки ККМ металлическими предметами во избежание поломки головки.

# <span id="page-9-0"></span>**Габаритные размеры**

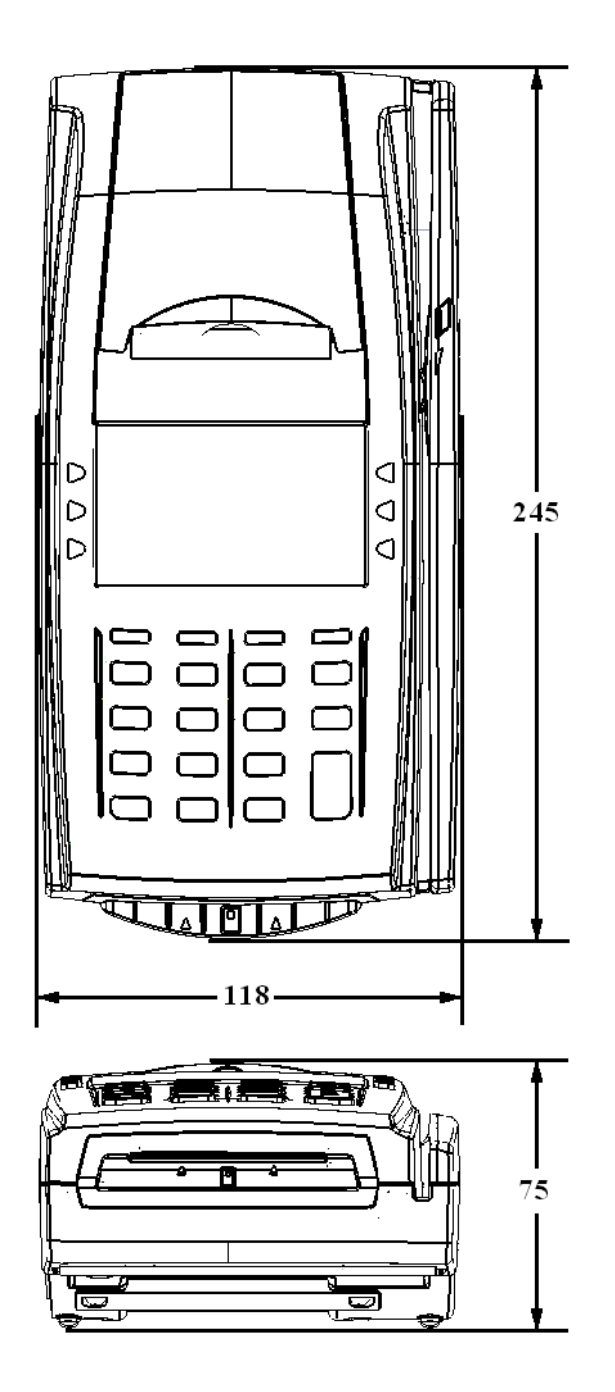

### <span id="page-10-0"></span>**Внешний вид ККМ**

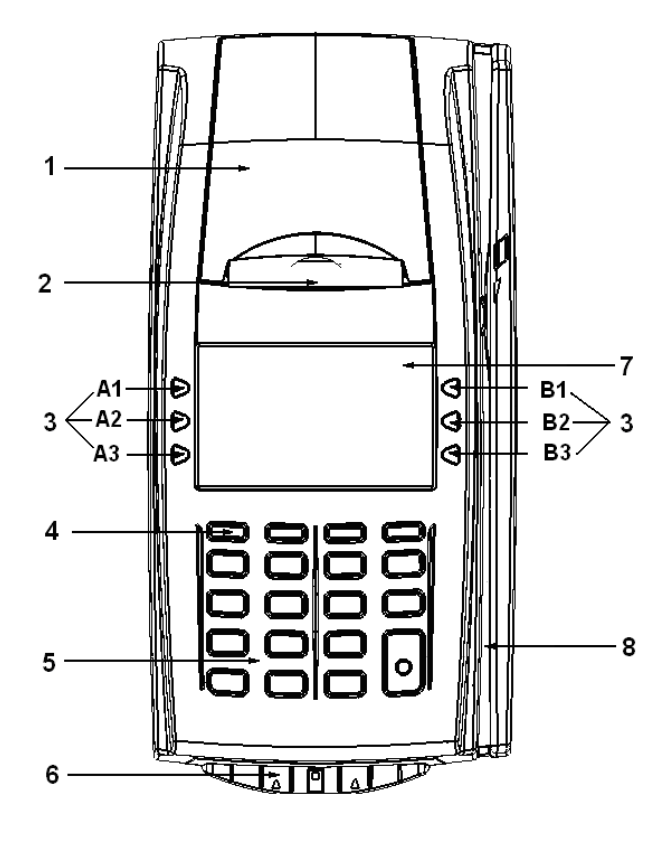

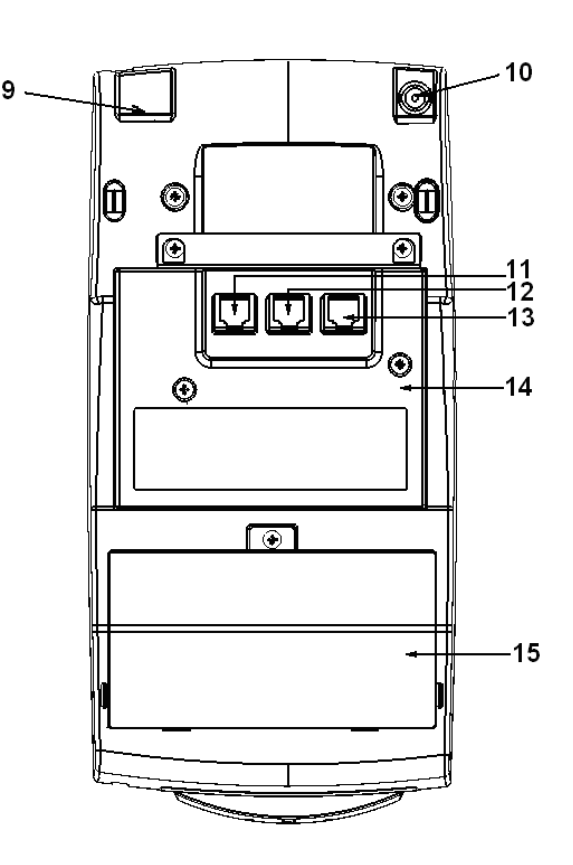

- 1 крышка отсека бумаги;
- 2 принтер;
- 3 функциональные клавиши;
- 4 кнопка Включения\Выключения;
- 5 клавиатура;
- 6 ридер чиповых карт (опционально);
- 7.- дисплей продавца;
- 8 ридер магнитных карт(опционально);
- 9 Ethernet (опционально);
- 10 разъем под кабель питания;
- 11 интерфейсный разъем для подключения к ПК;
- 12 интерфейсный разъем для подключения весов;
- 13 интерфейсный разъем для подключения сканера
- 14 интерфейсный блок;
- 15 отсек ЗКЛЗ.

#### <span id="page-11-0"></span>Клавиатура

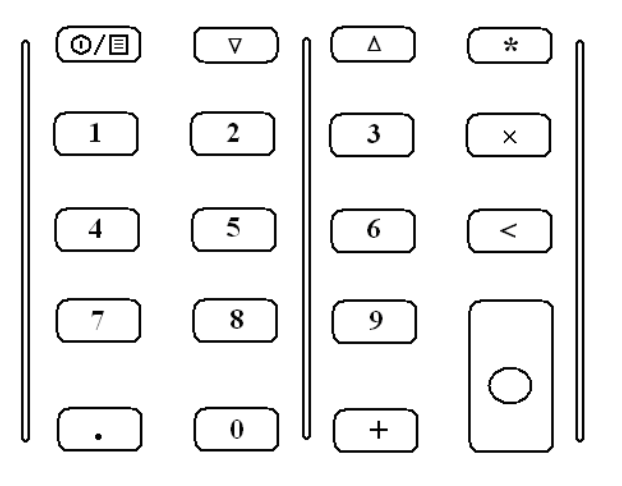

### <span id="page-11-1"></span>**Технологические операции**

<span id="page-11-2"></span>Установка времени в ККМ

*Внимание! Данная операция доступна только при закрытой смене.*

ККМ имеет встроенные часы (с календарем), которые отсчитывают время даже когда ККМ выключена.

Ввод времени производится в формате ЧЧ - ММ, где ЧЧ - часы (00 .. 23), ММ - минуты (00 .. 59).

Последовательность установки времени:

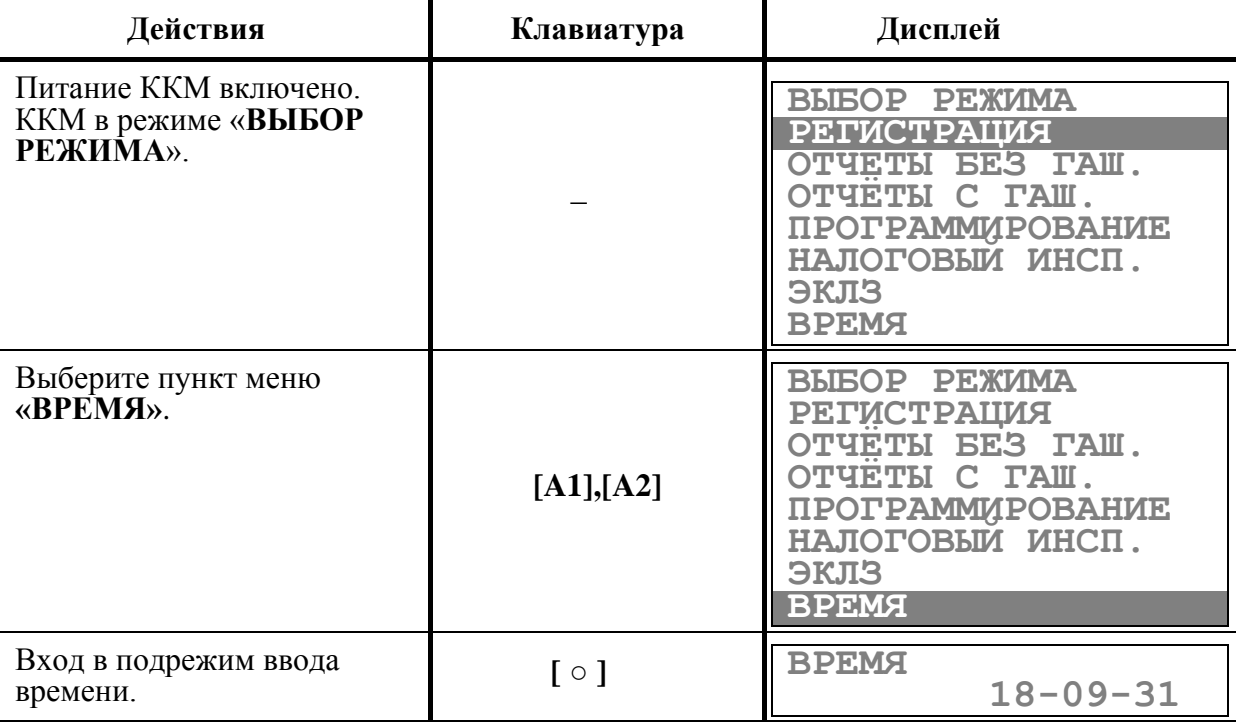

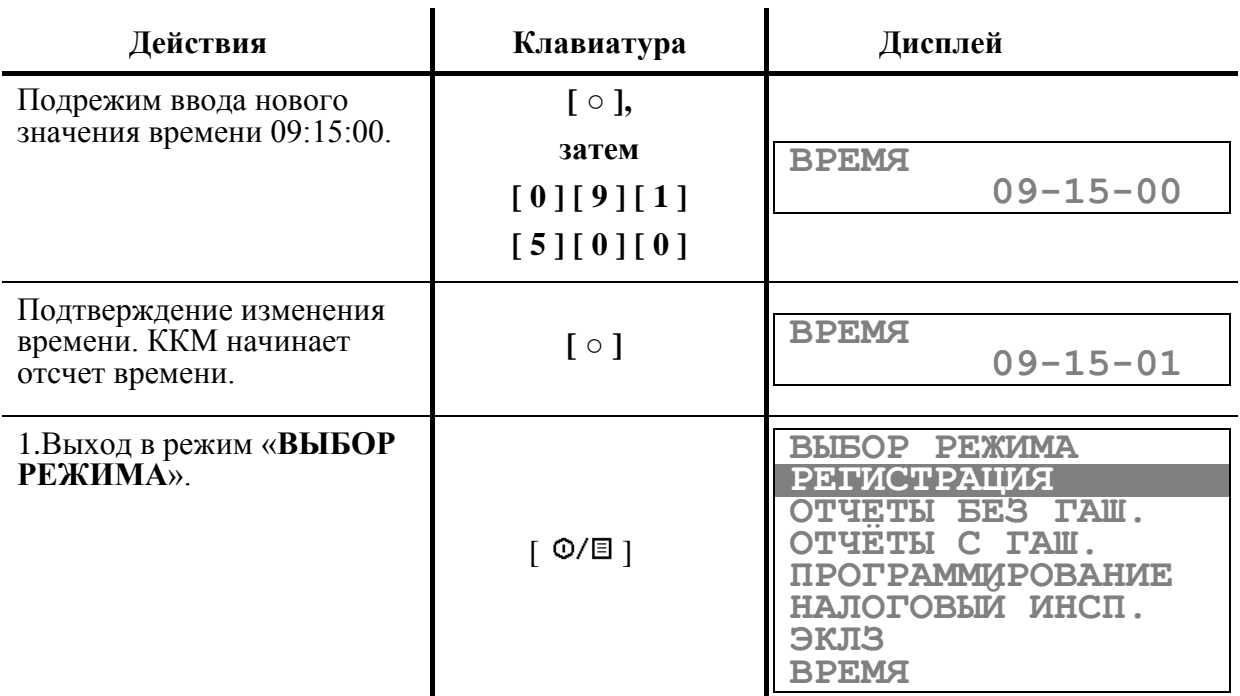

Если смена не закрыта, то при нажатии клавиши [ **○** ] в режиме ввода времени ККМ подаст звуковой сигнал и останется в режиме просмотра текущего времени.

Если введенное время окажется неверным (например «24:37»), то при нажатии клавиши [ **○** ] введенное время не будет принято, ККМ подаст звуковой сигнал и выведет на дисплей «**00-00-00**», приглашая повторить ввод.

**Примечание:** *В данном режиме можно проверить текущую дату, нажав на клавишу* **[ 1 ]***. Выход из данного режима просмотра даты осуществляется нажатием любой клавиши.*

#### <span id="page-12-0"></span>Технологический режим

ККМ имеет встроенную возможность проведения самотестирования отдельных узлов и оперативного определения версий ПО ФП и системной платы без вскрытия ККМ. Для этого существует отдельный режим – технологический.

Порядок входа в технологический режим:

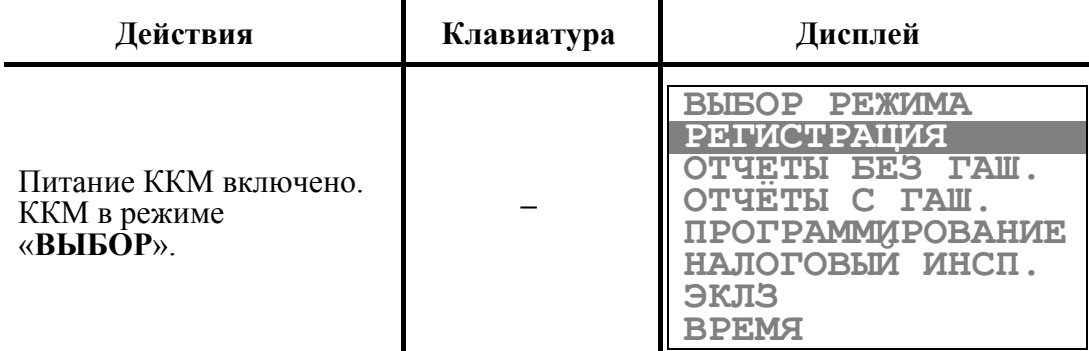

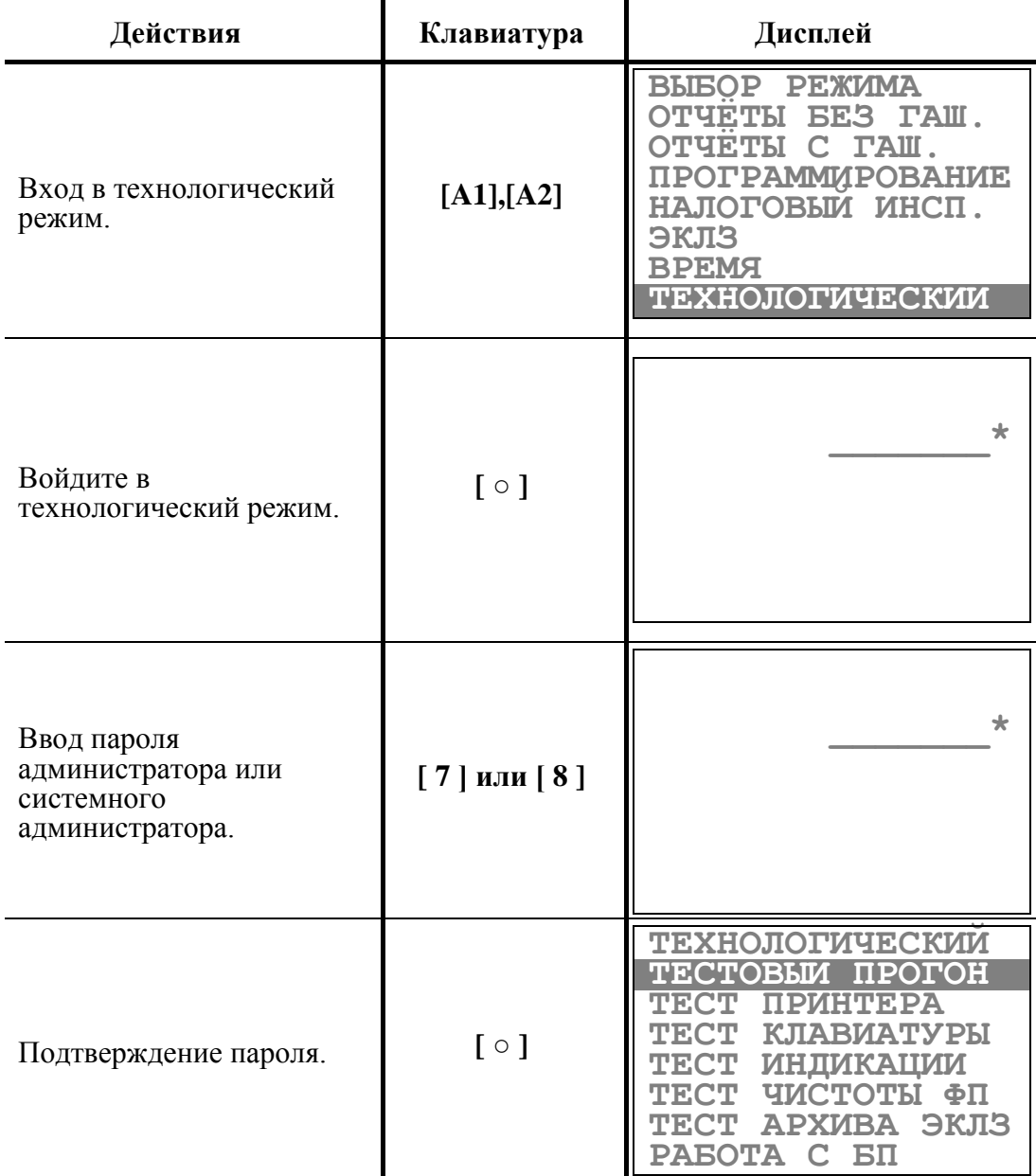

ККМ находится в технологическом режиме.

Выход из режима нажатием клавиши [  $\Phi$ /国 ].

# <span id="page-13-0"></span>*Тестовый прогон*

Порядок тестирования:

![](_page_13_Picture_183.jpeg)

![](_page_14_Picture_142.jpeg)

ККМ циклически выполняет тестовую печать с заданным периодом повтора. В тестовом чеке выводится информация о версии ПО ККМ, системной платы, версии ПО процессора ФП, осуществляется печать всех символов, которые могут выводиться на печать ККМ. Завершается чек номером ККМ и значением текущей даты и времени.

Тестовый чек имеет вид:

```
ТЕСТОВЫЙ ПРОГОН № 0001
YARUS-TK
ВЕРСИЯ ПО 1.0
СБОРКА ПО 6458
ВЕРСИЯ ПО ФП 1.7
СБОРКА ПО ФП 0202
РЕГ. НОМЕР ЭКЛЗ
3857987641
ПРИНТЕР CITIZEN MLT-288
ПАМЯТЬ РЕГИСТРОВ 24С512
ПАМЯТЬ ПОД КЛ 24С512
КОНТРАСТНОСТЬ 3
!"#$%&'()*+,-./01234567
89:;<=>?@ABCDEFGIJKLMNO
PQRSTUVXYZ[\]^_`abcdefg
hijklmnopqrstuvwxyz{|}`
```

```
ККМ 00000001
24.09.09 09:17:20
```
В процессе тестового прогона можно менять контрастность печати, нажимая на цифровые клавиши [ **1** ] .. [ **5** ].

Для выхода из тестового прогона можно нажать любую нецифровую клавишу.

### <span id="page-15-0"></span>*Тест принтера*

Порядок тестирования:

![](_page_15_Picture_190.jpeg)

![](_page_16_Picture_165.jpeg)

ККМ циклически выполняет тестовую печать с заданным периодом повтора. В тестовом чеке выводится информация о версии ПО ККМ, системной платы, версии ПО процессора ФП. Завершается чек номером ККМ и значением текущей даты и времени.

Тестовый чек имеет вид:

![](_page_16_Picture_166.jpeg)

В процессе теста принтера можно менять контрастность печати, нажимая на цифровые клавиши [ **1** ] .. [ **5** ].

Для выхода из теста принтера можно нажать любую нецифровую клавишу.

 $\ddot{\phantom{a}}$ 

# <span id="page-17-0"></span>*Тест клавиатуры*

Порядок тестирования:

![](_page_17_Picture_181.jpeg)

Если при нажатии клавиш на индикаторе не отображаются символы, соответствующие клавишам, это свидетельствует о неисправности клавиатуры.

ККМ распечатывает чек:

| ТЕСТ КЛАВИАТУРЫ | 1999 | 1999 | 1999 | 1999 | 1999 | 1999 | 1999 | 1999 | 1999 | 1999 | 1999 | 1999 | 1999 |

# <span id="page-18-0"></span>*Тест индикации*

Порядок тестирования:

![](_page_18_Picture_209.jpeg)

Отсутствие индикации надписей свидетельствует о неисправности индикатора.

При входе в режим тестирования индикации ККМ распечатывает чек:

ТЕСТ ИНДИКАЦИИ

# <span id="page-18-1"></span>*Тест чистоты фискальной памяти*

Порядок тестирования:

![](_page_18_Picture_210.jpeg)

![](_page_19_Picture_207.jpeg)

На принтере печатается результат теста. Если ФП очищена, то чек имеет вид:

![](_page_19_Picture_208.jpeg)

В противном случае:

| ФП НЕ ОЧИЩЕНА

Данный тест проводится для проверки чистоты накопителя ФП. Если введен заводской номер ККМ, ФП считывается неочищенной.

(Более полный тест ФП описан ниже в этом разделе.)

Выход из подрежима автоматический.

#### <span id="page-19-0"></span>*Тест целостности архива ЭКЛЗ*

Порядок тестирования:

![](_page_19_Picture_209.jpeg)

| ТЕСТ АРХИВА ЭКЛЗ

В случае отсутствия ошибок в архиве ЭКЛЗ, печатается строка:

```
УСПЕШНОЕ ЗАВЕРШЕНИЕ
```
В случае обнаружения ошибки ее значение выведется на дисплей (если нет связи с ЭКЛЗ, выдается ошибка E039 «**Отсутствует ЭКЛЗ**»).

Выход из подрежима автоматический.

## <span id="page-20-0"></span>*Работа с БП*

Порядок тестирования:

![](_page_20_Picture_180.jpeg)

Переход между пунктами меню осуществляется по кнопкам [A1] и [A2]. Выбор кнопкой [ ○ ]:

«Назад» - возврат в меню режима «ТЕХНОЛОГИЧЕСКИЙ»..

«Переход в БП» - переход в Банковское приложение.

«Сверка» - выполнение операции «Сверка» в БП.

# <span id="page-21-0"></span>*Тест фискальной памяти*

Порядок тестирования:

![](_page_21_Picture_141.jpeg)

На принтере печатается информация о версии ПО процессора ФП и результаты контроля ошибочных записей в ФП.

Чек имеет вид:

![](_page_22_Picture_194.jpeg)

Выход из подрежима автоматический.

# <span id="page-22-0"></span>*Датчик бумаги*

![](_page_22_Picture_195.jpeg)

![](_page_23_Picture_196.jpeg)

Если отображается 0000, то бумаги нет. Если 0001, то бумага есть.

# <span id="page-23-0"></span>*SoftWare ID (внутренний билд ПО)*

Для проведения операции необходимо выполнить следующие действия:

![](_page_23_Picture_197.jpeg)

# <span id="page-24-0"></span>*Ввод текущего пароля*

При выполнении команды **«ВВОД ТЕК. ПАРОЛЯ»** КММ запрашивает пароль. Команда полезна в случае, если полю «**Пароль режимов (ввод пароля в при входе в режимы)**» (Таблица 2 ряд 1 поле 22) присвоено значение «0» и требуется сменить пароль.

![](_page_24_Picture_172.jpeg)

### <span id="page-25-0"></span>*Технологическое обнуление ККМ*

Технологическое обнуление позволяет обнулить все денежные и операционные регистры ККМ, а также установить «по умолчанию» все значения во всех таблицах настроек ККМ.

Для проведения операции технологического обнуления необходимо выполнить следующие действия:

![](_page_25_Picture_212.jpeg)

Если в процессе технологического обнуления пропало питание ККМ, то операцию технологического обнуления необходимо произвести снова, сразу после следующего включения ККМ.

# <span id="page-26-0"></span>*Заводские установки таблиц*

Инициализация – операция, устанавливающая во всех таблицах значений по умолчанию, то есть в заводские установки.

Для проведения операции необходимо выполнить следующие действия:

 $\ddot{\phantom{1}}$ 

![](_page_26_Picture_170.jpeg)

### <span id="page-27-0"></span>*Начальные установки ЭКЛЗ*

Данная операция допустима исключительно для отладочного комплекта ЭКЛЗ. На рабочей ЭКЛЗ, входящей в комплект поставки ККМ, данную операцию выполнить невозможно.

![](_page_27_Picture_196.jpeg)

### <span id="page-27-1"></span>*Аварийное закрытие ЭКЛЗ*

Возможна ситуация, при которой операция закрытия архива ЭКЛЗ не была произведена корректно (авария или физическая неисправность ЭКЛЗ). В данном случае активизация новой ЭКЛЗ будет невозможна. При попытке активизации будет печататься сообщение:

![](_page_27_Picture_197.jpeg)

где ХХХХХХХХХХ – заводской номер ЭКЛЗ, архив которой не был закрыт.

Для устранения данной ситуации необходимо провести технологическую операцию по снятию признака «**Архив предыдущей ЭКЛЗ не закрыт**».

Для проведения данной операции в Технологическом режиме необходимо выполнить следующие действия:

![](_page_28_Picture_212.jpeg)

На чеке будет напечатано:

| УСПЕШНОЕ ЗАВЕРШЕНИЕ<br>| УСПЕШНОЕ ЗАВЕРШЕНИЕ

# <span id="page-28-0"></span>*Инициализация ФП*

**[Перед выполнением операции следует установить перемычку на 3-ий и 5](#page-38-0) [ый контакты разъема «ХР1» платы ФП \(См. Приложение 1\).](#page-38-0)**

![](_page_28_Picture_213.jpeg)

![](_page_29_Picture_197.jpeg)

*Внимание! После выполнения прцедуры инициализации ФП необходимо выключить, а затем включить ККМ.*

*Внимание! Данная операция ведет к полному уничтожению данных в ФП. Еѐ выполнение допустимо только в условиях завода изготовителя.*

### <span id="page-29-0"></span>*ЭКЛЗ без ФП*

![](_page_29_Picture_198.jpeg)

![](_page_30_Picture_224.jpeg)

При выборе пункта меню «ФП без ЭКЛЗ» печатаются строки:

![](_page_30_Picture_225.jpeg)

При повторном подтверждении выполнения операции печатается строка:

![](_page_30_Figure_5.jpeg)

#### <span id="page-30-0"></span>*ФП без ЭКЛЗ*

![](_page_30_Picture_226.jpeg)

![](_page_31_Picture_211.jpeg)

При выборе пункта меню «ФП без ЭКЛЗ» печатаются строки:

![](_page_31_Picture_212.jpeg)

При повторном подтверждении выполнения операции печатается строка:

УСПЕШНОЕ ЗАВЕРШЕНИЕ

ï

# <span id="page-31-0"></span>*Передача 01h,80h*

Тест канала RS-232 выводятся байты 01H 80H

 $\blacksquare$ 

![](_page_31_Picture_213.jpeg)

# <span id="page-32-0"></span>**Сборка ККМ**

![](_page_32_Picture_2.jpeg)

#### *ВНИМАНИЕ!*

*1) БЛОК ПЕЧАТИ И УПРАВЛЕНИЯ НЕ ВСКРЫВАТЬ!*

*2) ВСКРЫТИЕ БЛОКА ПЕЧАТИ И УПРАВЛЕНИЯ ПРИВОДИТ К САМОУНИЧТОЖЕНИЮ ИНФОРМАЦИИ В НЕМ И ЛИШЕНИЮ ГАРАНТИИ НА ИЗДЕЛИЕ! ВОССТАНОВЛЕНИЕ РАБОТОСПОСОБНОСТИ ИЗДЕЛИЯ НЕВОЗМОЖНО!*

#### <span id="page-33-0"></span>Разборка интерфейсного блока

- 1. Отключите интерфейсный разъем;
- 2. Открутите винты держателя и снимите держатель;
- 3. Выверните винты крепления интерфейсного блока к корпусу и снимите интерфейсный блок;

*ВНИМАНИЕ! Будьте аккуратны при снятии интерфейсного блока! Чтобы не повредить разъемы интерфейсной платы, следует осторожно, без рывков, перпендекулярно поверхности блока, плавно извлечь интерфейсный блок.*

![](_page_33_Figure_6.jpeg)

4. Отведите зажимы (поз.1) и снимите интерфейсную плату:

![](_page_33_Figure_8.jpeg)

5. Отведите зажим (поз.2) и выньте аккумулятор.

![](_page_33_Figure_10.jpeg)

# <span id="page-34-0"></span>**Блок фискальной памяти (SME866.010.000 E3)**

<span id="page-34-1"></span>Схема электрическая принципиальная

![](_page_34_Figure_3.jpeg)

#### <span id="page-35-0"></span>Сборочный чертеж

<span id="page-35-1"></span>![](_page_35_Figure_2.jpeg)

# <span id="page-36-0"></span>**Интерфейсная плата (SME866.009.000 E3)**

<span id="page-36-1"></span>Схема электрическая принципиальная

![](_page_36_Figure_3.jpeg)

![](_page_37_Figure_1.jpeg)

## <span id="page-38-0"></span>**Приложение 1 Установка перемычки**

Для установки перемычки откройте Блок ФП и ЭКЛЗ. Для этого открутите винт крепления крышки блока ФП и ЭКЛЗ, снимите крышку и не отключая ЭКЛЗ извлеките ее из блока.

Доступ к плате ФП отмечен на рисунке кружком.

Установите перемычку на 3-ий и 5-ий контакты разъема «XP1» платы ФП.

Выполнив операцию закрытия архива ЭКЛЗ (аварийное закрытие архива ЭКЛЗ, а также инициализация ФП, технологичекое обнулени), снимите перемычку.

Замените ЭКЛЗ, в случае когда это необходимо.

Поместите ЭКЛЗ на место в отсек.

Закройте крышку блока ФП и ЭКЛЗ.

Закрепите крышку винтом.

![](_page_38_Figure_10.jpeg)